# **USB-RS485 Dönüştürücü SBA200 KULLANIM KILAVUZU**

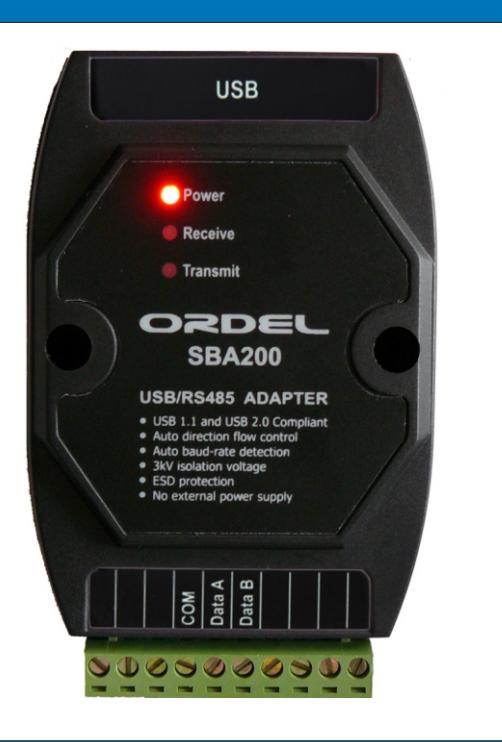

#### **CİHAZ TANIMI**

SBA200 serisi cihazlar endüstriyel ortamlarda kullanılan RS485 çıkışlı cihazların USB konnektör ile bilgisayara bağlanmasını sağlayan, güvenilir cihazlardır. Cihaz ile birlikte verilen CD üzerindeki sürücüler bilgisayara kurulduğunda bilgisayar üzerinde sanal bir kom port yaratılır. RS485 ağına bağlı olan cihazlar ile yapılan seri iletişim bu kom port üzerinden gerçekleştirilir. Bu cihazın besleme gerilimi USB konnektör üzerinden alınır bu nedenle harici bir güç kaynağı gerektirmez.

## **UYARILAR**

- l Cihazı kullanmadan önce aşağıdaki uyarıları ve bu kullanım kılavuzunu dikkatlice okuyun. Bu kılavuzdaki uyarılara uyulmamasından kaynaklanan kaza ve zararların sorumluluğu kullanıcıya aittir.
- l Cihazı aşındırıcı atmosferik ortamlarda ve kolay tutuşan patlayıcı gazların olduğu ortamlarda kullanmayın.
- l Cihaz içerisine sıvı maddeler ve metal parçaların girmesi kullanıcı tarafından engellenmelidir.
- l Cihazın bozulması durumunda, bulunduğu sistemde oluşabilecek kaza ve zararları engellemek için mutlaka önlem alın.
- l Sinyal kabloları, yüksek akımlı ve gerilimli güç kablolarına yakın olmamalıdır.
- l Cihazın bakanlıkça tespit ve ilan edilen kullanım ömrü 10 yıl dır.
- l Cihaz üzerinde değişiklik yapmayın ve tamir etmeye çalışmayın, cihazın tamiratı yetkili servis elemanları tarafından yapılmalıdır.

### **TEKNİK ÖZELLİKLER**

- —Kolay kurulum ve kullanım
- —USB 1.1 ve 2.0 uyumluluğu
- —300..3M Baud iletişim hızları
- —Otomatik akış yönü kontrolü
- —Otomatik baud rate
- —3kV izolasyon voltajı
- —ESD koruması
- —USB üzerinden besleme
- —Besleme, alma ve gönderme ledleri

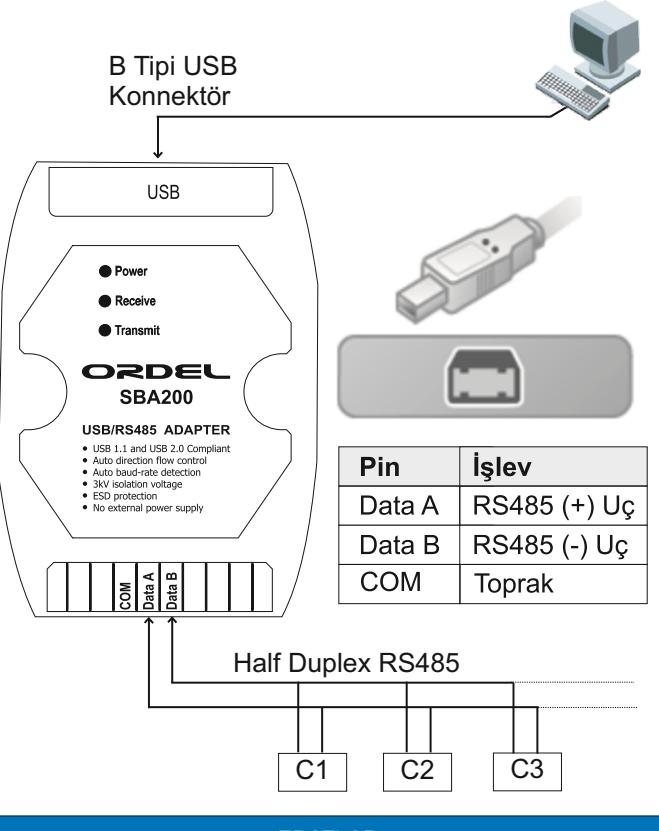

**BAĞLANTI**

**EBATLAR**

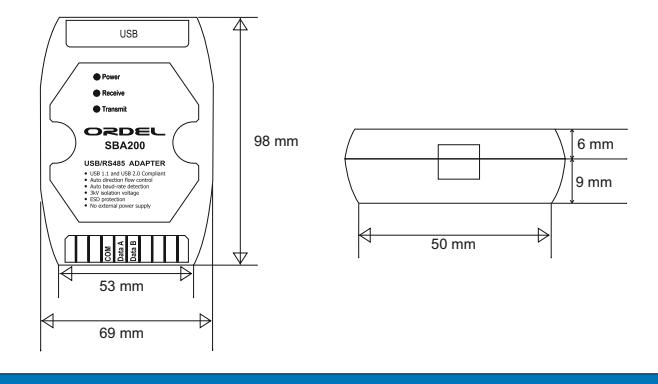

#### **SÜRÜCÜLERİN YÜKLENMESİ ve KULLANIM**

- —Cihaz bilgisayara takıldığında işletim sistemi yeni bir donanım bulunduğuna dair uyarı verir.
- —Cihazı bilgisayara taktıktan sonra herhangi bir uyarı göremiyorsanız bağlantıyı kontrol edin. Bilgisayar üzerindeki ilgili USB portunun sağlam olduğuna emin olun.
- —Yeni bir donanım bulunduğuna dair verilen mesajdan sonra bilgisayar sürücülerin yüklenmesini isteyecektir. Karşınıza çıkan seçeneklerden CD üzerinden kurma seçeneğini kullanın.
- —Sürücüler CD içerisinde SBDrivers klasörünün altında sıralanmıştır. İşletim sisteminize uygun sürücüyü seçin.
- —Kurulum iki aşamada gerçekleşmektedir. Bilgisayar öncelikle doğrudan erişim sürücülerini kurar (Kurulum tamamlandıktan sonra Aygıt yöneticisi altında Evrensel Seri Yol Sürücüleri ağacındadır ) Bu sürücüler kurulduktan sonra Virtual Com Port sürücüleri kurulur (Virtual com port kurulum tamamlandıktan sonra Aygıt Yöneticisinde Bağlantı Noktalarının içerisinde bulunur).
- —Her iki aşama da tamamlandıktan sonra Aygıt Yöneticisi içerisindeki Bağlantı Noktalar ağacında yeni oluşturulan seri portun numarasını bulabilirsiniz.

## **www.ordel.com.tr**

#### **HATA ÇÖZÜMLEME**

Sürücüler ile ilgili herhangi bir problem çıkması durumunda aşağıdaki adımları takip ederek sürücüleri tamamen kaldırabilir ve yeniden sisteme kurabilirsiniz.

- Usb Çevirici Takılı iken Aygıt Yöneticisi (Device Manager) altındaki Evrensel Seri Yol Denetleyici (Universal Serial Bus Controller) üzerindeki "USB Serial Converter" bağlantısına sağ tıklayıp kaldır butonunu kullanarak cihazı kaldırın.

- C:\Windows\System32 klasöründeki " ftbusui.dll , ftd2xx.dll , FTLang.dll ve ftserui2.dll " dosyalarını ve C:\Windows\System32\drivers klasöründeki " ftdibus.sys ve ftser2k.sys " dosyalarını silin. (Dosyalar görünmüyorsa Araçlar/Klasör Seçenekleri/Görünüm altındaki Gizli ve Sistem dosyalarını göster seçeneği aktif değilse onu aktifleştirin)

- Aygıt Yöneticisinde Donanım Değişikliklerini tara butonuna tıklayın. Normal olarak cihazı tekrar bulur, sürücülerini yüklemenizi ister. Burada mümkünse sürücüleri Driver CD'si içerisinden yükleyin.

- Aygıt yöneticisi sürücüler başarı ile yüklendiğinde Usb Dönüştürücüye yeni bir Com Port tahsis eder.

NOT: Yukarıdaki işlemler sırasında yanlış bir dosya silmek işletim sistemine zarar verebilir.

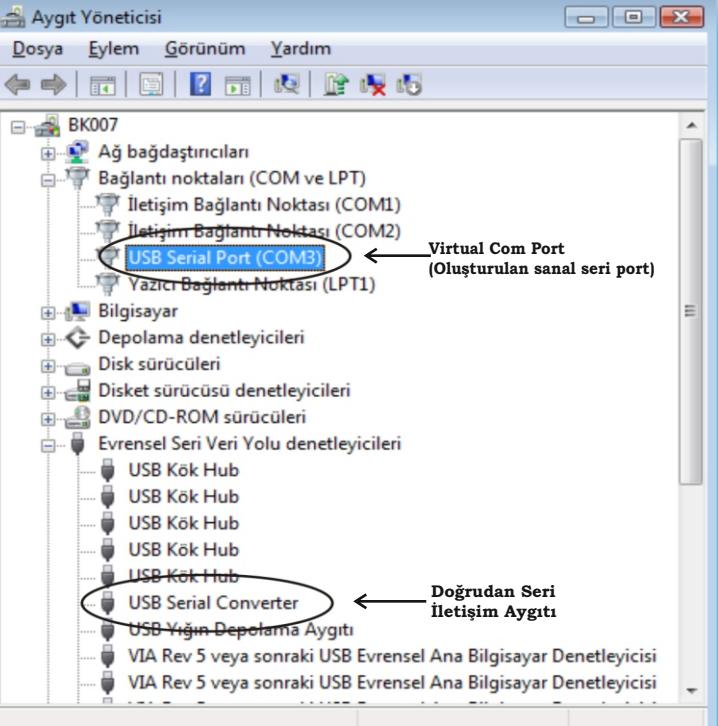

Üretici ve Teknik Servis :<br>ANKARA

KK-SBA200-01.cdr

**www.ordel.com.tr**

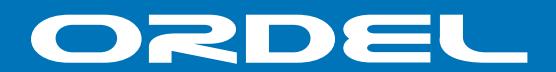